# **F.A.Q.**

## **DIR 825AC/G1 3.0.x Anweb**

 Настройка **роуминга** на **двух DIR 825AC/G1** соединенных по WiFi (с помощью режима **«Повторитель»**)

# Общее описание

# Интеллектуальное распределение Wi-Fi клиентов:

- предназначена для использования в беспроводных сетях, построенных на базе нескольких точек доступа или маршрутизаторов D-Link;
- позволяет беспроводным клиентам всегда подключаться к точке доступа (ТД) с максимально высоким уровнем сигнала;
- в случае снижения уровня сигнала время переключения клиента между точками доступа значительно сокращается, что способствует снижению потерь полезной информации.

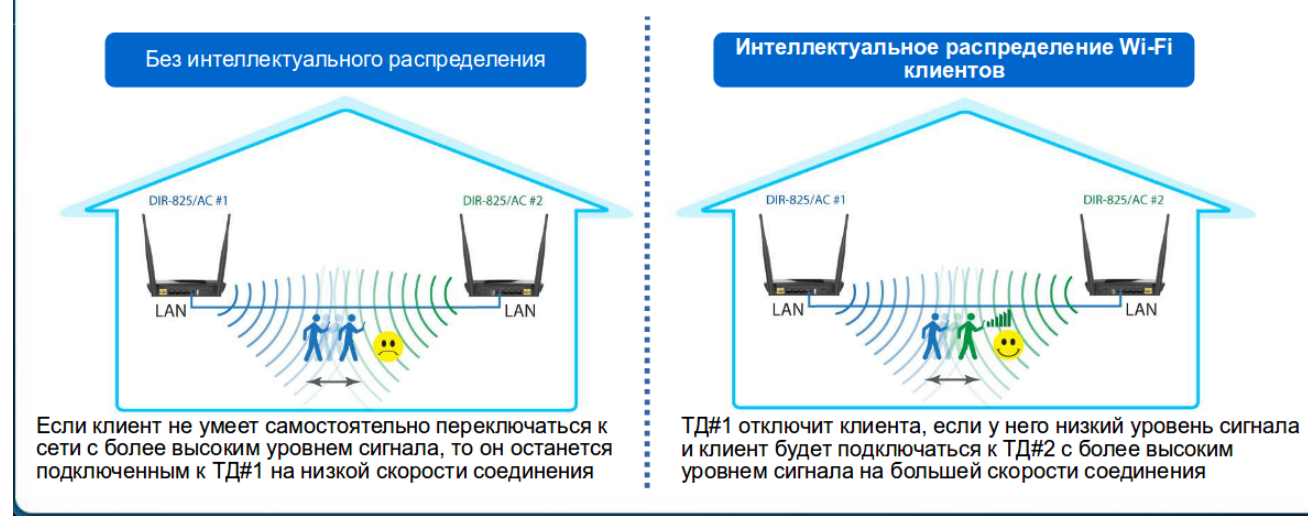

# Основная идея новой разработки:

Если беспроводные клиенты не умеют самостоятельно решать, стоит ли им переподключаться, точки доступа должны сами следить за своими клиентами.

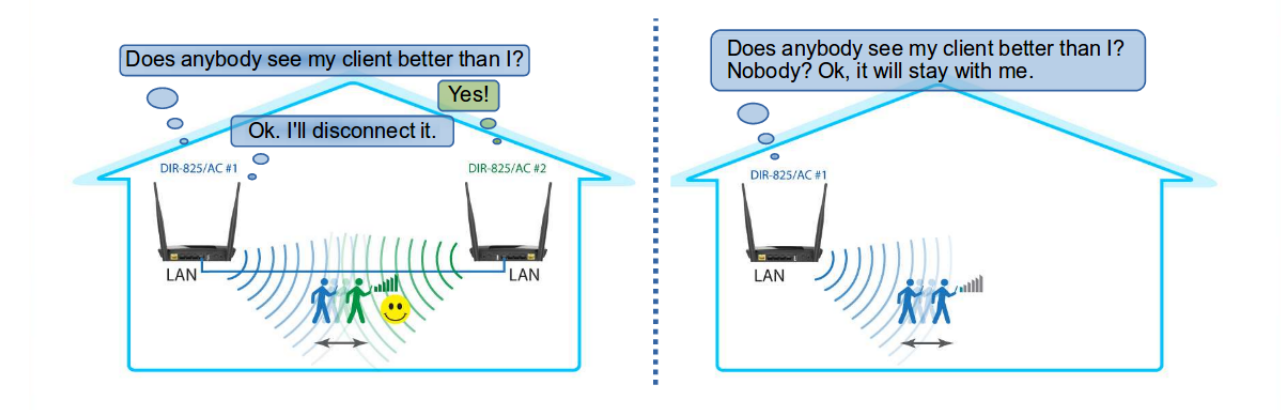

#### **Настройка**

1. Настройте одно из устройств в режиме «Повторитель» (тем самым Вы подключаете один маршрутизатор к другому по WiFi)

2. В разделе **WiFi — Основные настройки** параметры **Имя сети(SSID), Беспроводной режим, Сетевая аутентификация, Пароль, Шифрование** на двух устройствах должны быть одинаковые. Например

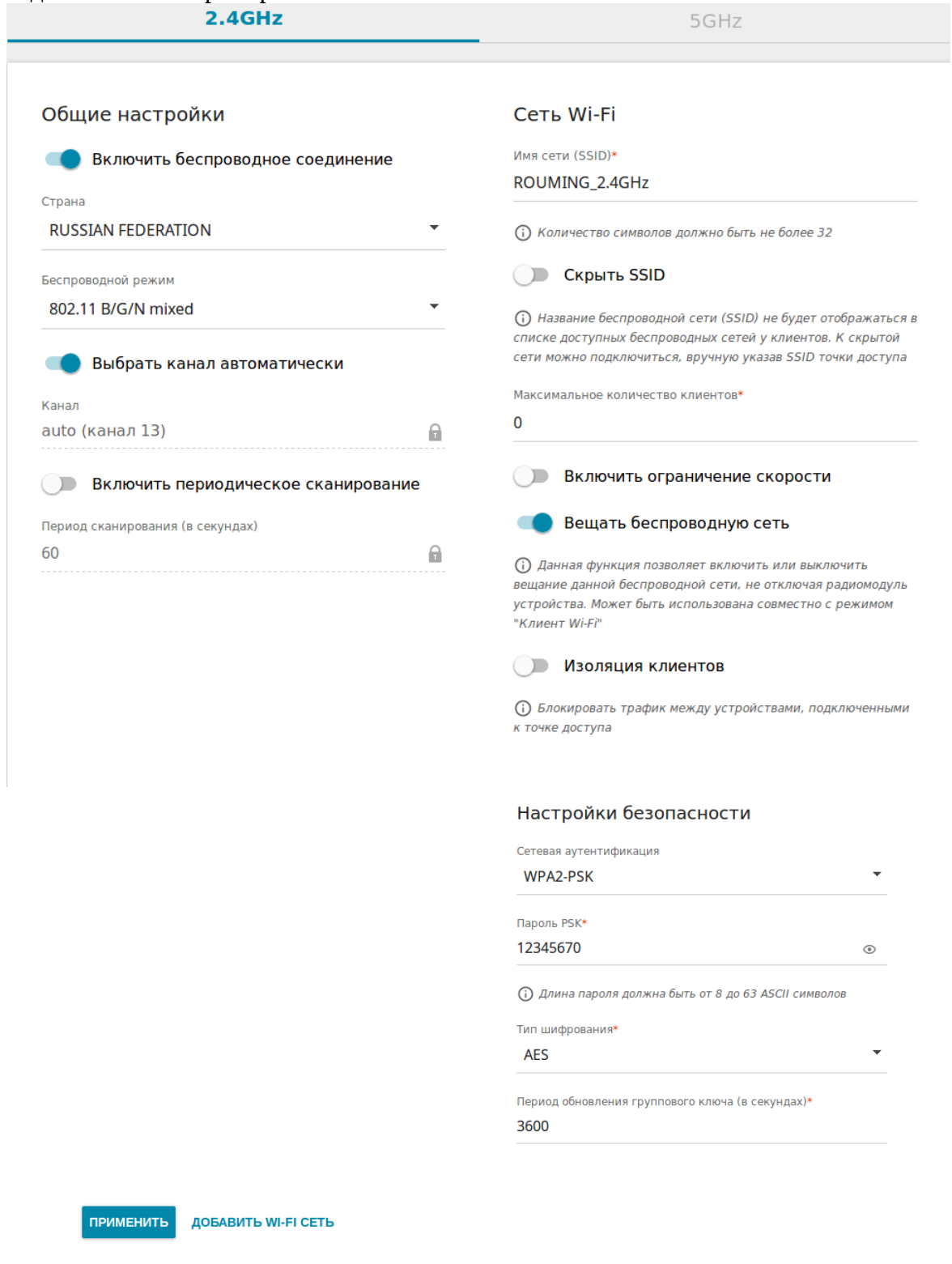

Нажимаем **применить**

#### 3. Переходим в раздел **WiFi — Роуминг**

## Интеллектуальное распределение Wi-Fi-клиентов

Функция интеллектуального распределения Wi-Fi-клиентов предназначена для беспроводных сетей, построенных на базе нескольких точек доступа или маршрутизаторов. Если данная функция активирована на всех точках доступа (маршрутизаторах), образующих беспроводную сеть, беспроводные клиенты всегда будут подключаться к устройству с максимальным уровнем сигнала.

**ВКЛЮЧИТЬ** 

#### Нажимаем **включить**

#### 4. Заполняем страницу настройки (на двух устройствах одинаковые)

## Интеллектуальное распределение Wi-Fi-клиентов

Функция интеллектуального распределения Wi-Fi-клиентов предназначена для беспроводных сетей, построенных на базе нескольких точек доступа или маршрутизаторов. Если данная функция активирована на всех точках доступа (маршрутизаторах), образующих беспроводную сеть, беспроводные клиенты всегда будут подключаться к устройству с максимальным уровнем сигнала.

#### **ВЫКЛЮЧИТЬ**

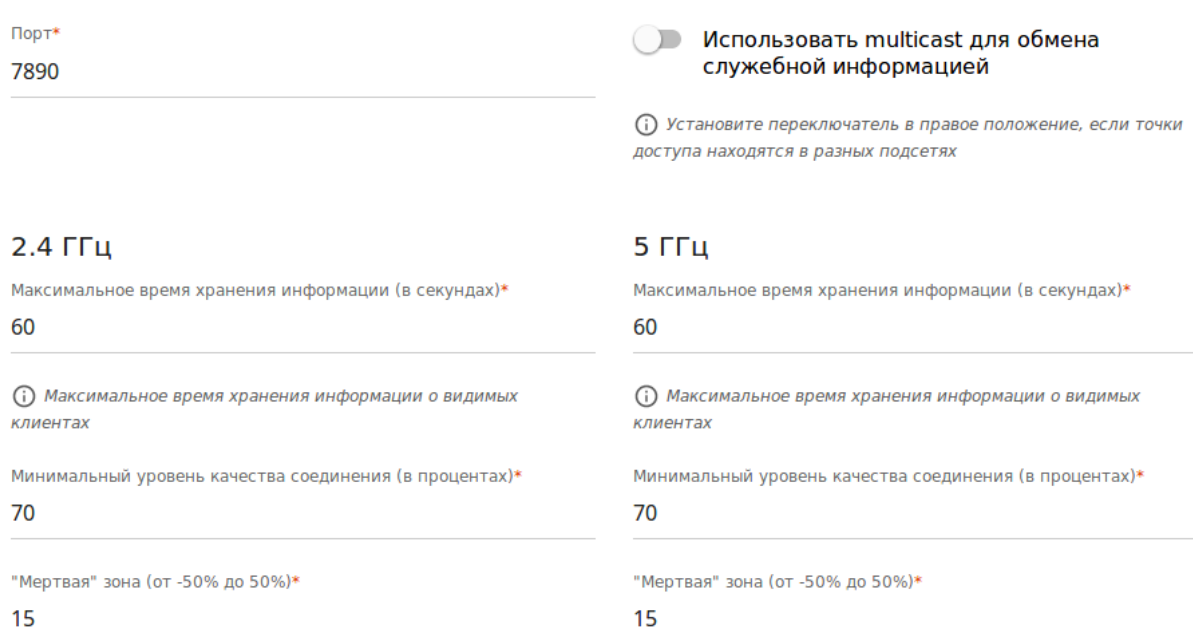

#### ПРИМЕНИТЬ

Пояснение:

**Порт -** номер порта, который используется для обмена данными между ТД;

**Максимальное время хранения информации (в секундах) -** период времени, в течение которого ТД хранит информацию об уровне сигнала клиента, обнаруженного в зоне действия ее сети;

**Минимальный уровень качества соединения (в процентах)** - Пороговое значение уровня сигнала, при котором ТД начинает опрос других ТД;

**"Мертвая" зона (от -50% до 50%)** - Если уровень сигнала обеспечиваемый другой ТД, больше порогового значения на величину указанную в поле dead zone, то происходит отключение от исходной ТД и вынужденное подключение к другой ТД

# Нажимаем **применить**.

Настройка завершена. Теперь WiFi клиенты будут автоматически переподключаться с одной точки на другую, согласно указанным параметрам.